## Kirjautuminen palveluun

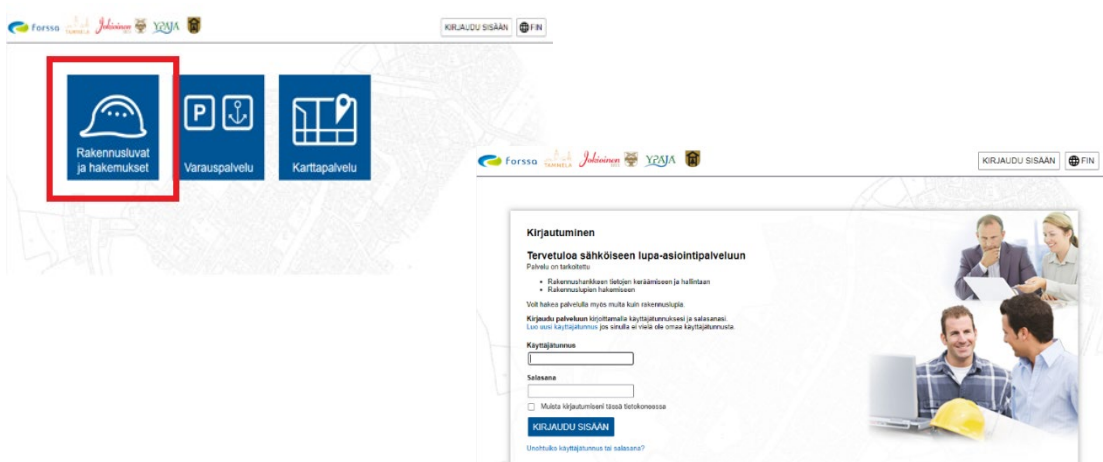

Käyttäjätunnuksen tulee olla käytössä oleva sähköpostiosoite Ohje tunnuksen aktivoimiseksi lähetetään syötettyyn osoitteeseen.

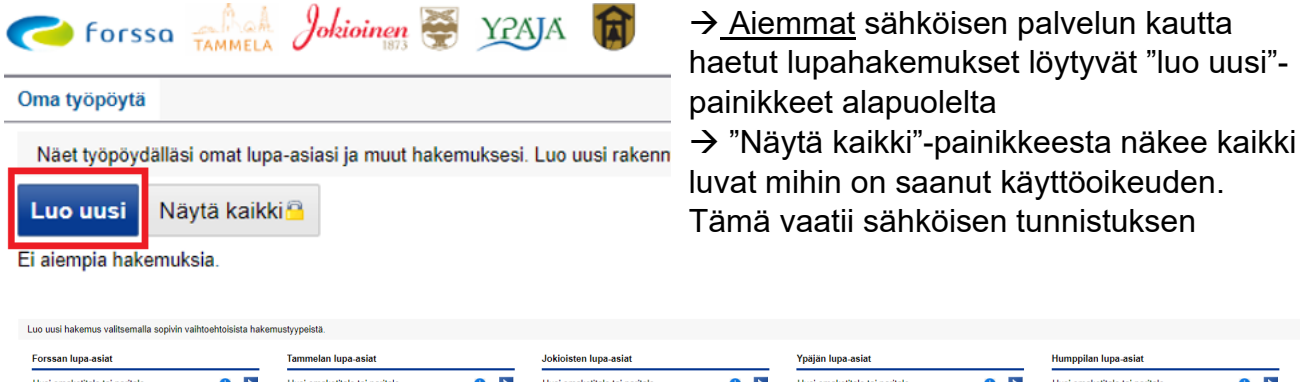

 $\rightarrow$  valitaan oikean kunnan kohdalta lupa-asia, mitä haetaan ja klikataan

- -merkistä klikkaamalla saa esille hakemustyypin tiedot
- $\rightarrow$  sähköpostiin tulee viesti uudesta luvan luomisesta

Rakennuspaikan haku ja hakemuksen täyttäminen

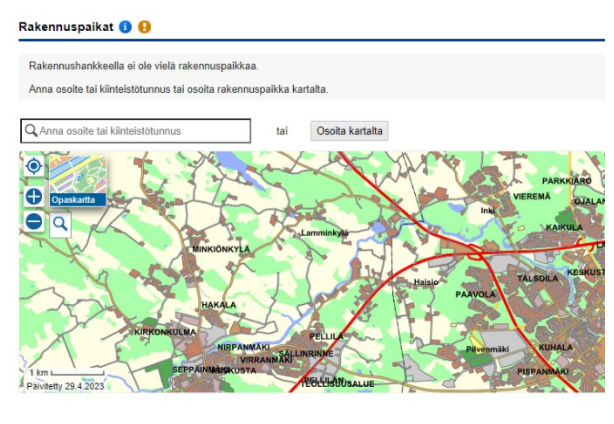

- → Valitaan rakennuspaikka ja aletaan
- täyttämään hakemusta

 $\rightarrow$  Hakemusta ei tarvitse täyttää heti, sitä voidaan täydentää myöhemmin

 $\rightarrow$  Kaikki näytölle tulevat kohdat tulee käydä läpi

ja täyttää ainakin pakolliset tiedot

 $\rightarrow$  Kohtia pääsee täyttämään ja muuttamaan klikkaamalla oikeasta reunasta "muokkaa" painiketta

 -merkki ilmoittaa, että pakollisia kenttiä on täyttämättä

 $\rightarrow$  Hankkeen selostus -kohtaan tulee vain lyhyt selostus toimenpiteestä, esimerkiksi saunan rakentaminen / omakotitalon laajentaminen.

Tarkemmat tiedot annetaan seuraavassa kohdassa "poikkeukset"

 $\rightarrow$  Hankkeen selostus osiossa voidaan pyytää lupaa rakennustyön tai toimenpiteen suorittamiseen ennen kuin lupaa koskeva päätös on saanut lainvoiman

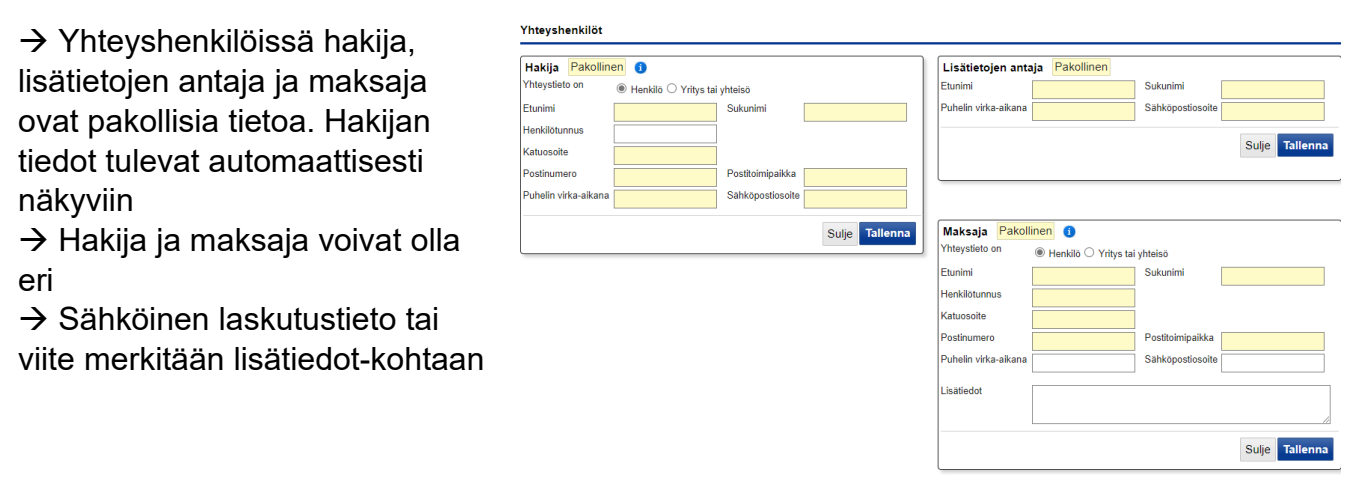

 $\rightarrow$  Sivustolla liikutaan eteenpäin välilehtiä klikkaamalla

tai Perustiedot Vastuuhenkilöt Liitteet Naapurit Tarkastukset

sivun oikeassa alareunassa olevasta "Jatka"-painikkeesta

## Liitteiden lisääminen ja nimeäminen

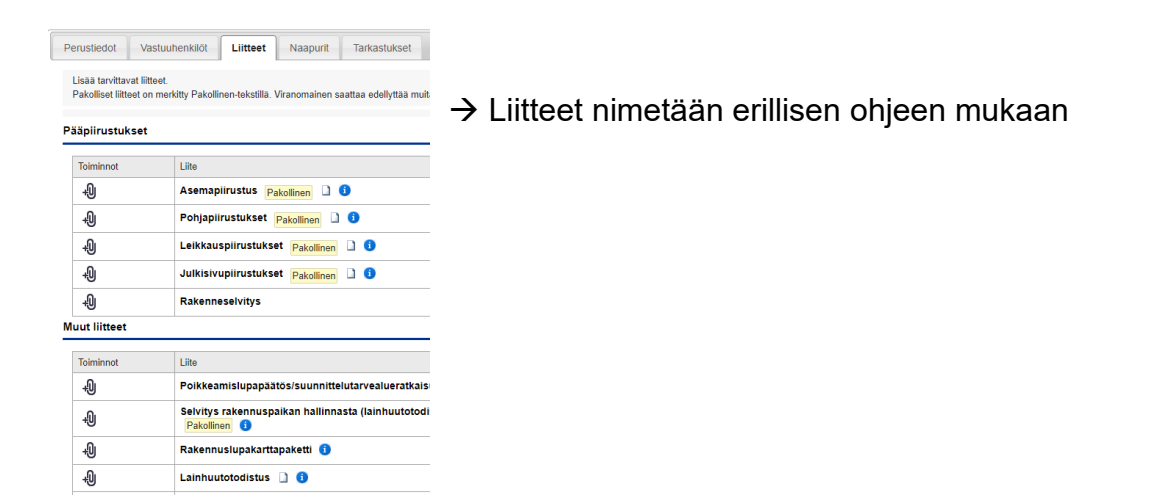

## Naapurit

 $\rightarrow$  Palvelu hakee automaattisesti rajanaapurit. Näkyviin tulee ainoastaan kiinteistötunnukset. Omistajatiedot pyydetään sivun alareunassa olevasta painikkeesta "pyydä omistajatiedot". Tarvittaessa viranomainen saattaa edellyttää kuulemista myös muilta naapureilta

Ennakkokysely ja käyttöoikeudet

 $\rightarrow$  Sivuston oikeassa reunapalkissa on kohta "ennakkokyselyt ja viestit" josta ollaan yhteydessä lupakäsittelijään

 $\rightarrow$  Käyttöoikeus muille toimijoille, jotka täydentävät tai katsovat hakemuksen tietoja annetaan myös sivuston oikeasta reunapalkista "käyttöoikeudet". Jos henkilö saa muuttaa hakemuksen tietoja, muutetaan lukuoikeus muokkausoikeudeksi. Käyttöoikeus voidaan

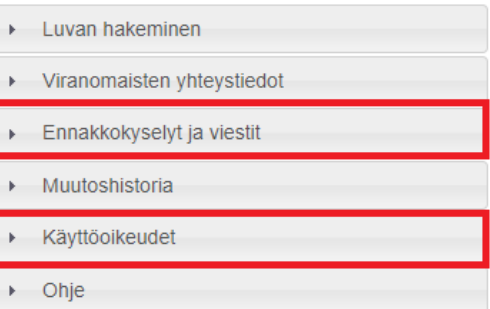

antaa vain jo palveluun luodulle käyttäjätunnukselle (sähköpostiosoite)

Vastaavat työnjohtajat ja suunnittelijat kutsutaan omalta välilehdeltä

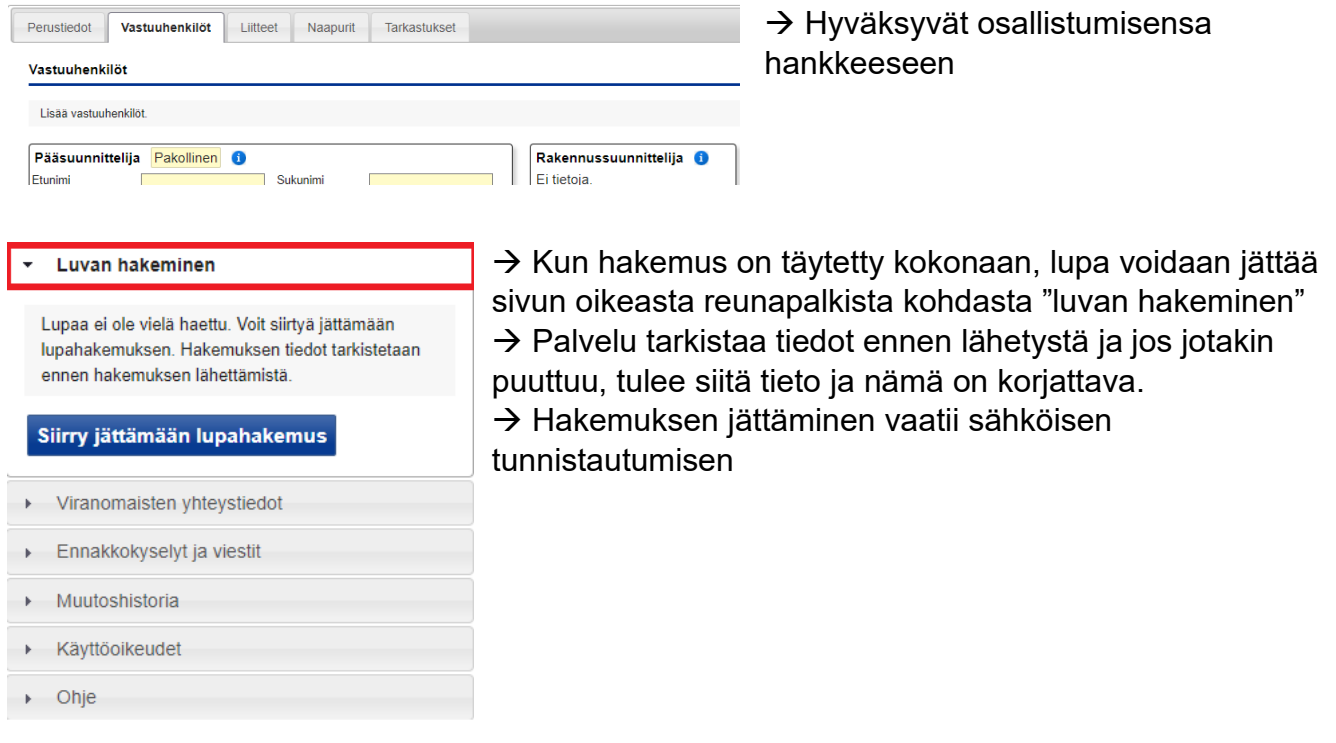

Tammelan, Humppilan ja Ypäjän lupiin päätös voidaa tehdä vasta sen jälkeen, kun rakennusvalvontaan on toimitettu paperisena hakemus ja liitteet arkistointia varten.

Pääpiirustukset ja erityissuunnitelmat kahtena kappaleena ja muut asiakirjat yhtenä kappaleena

Forssan kaupungilla ja Jokioisten kunnassa on käytössä sähköinen arkisto, lupaprosessi toimii täysin sähköisenä.